## **Welcome to Seeds of Literacy's Video Lessons**

## **Desktop & Laptop Instructions**

Seeds of Literacy is offering live video lessons with tutors. You can watch a live tutor talk about important subjects.

The live lessons will follow the normal class schedule.

Our website has a full list of **Video Lessons** and when they will happen. You can also watch **Recorded Lessons** if you were not able to watch it live. Both are on the **Student Resource** page:

[www.seedsofliteracy.org/current-student-resources/student-resources/](http://www.seedsofliteracy.org/current-student-resources/student-resources/)

If you want to get these lessons on your desktop computer or on a laptop, follow the instructions below:

1) On the **Video Lessons** page, look for the name of the lesson you want. There should be a number written underneath. Write the number down. Then, click on the name of the lesson to see the video.

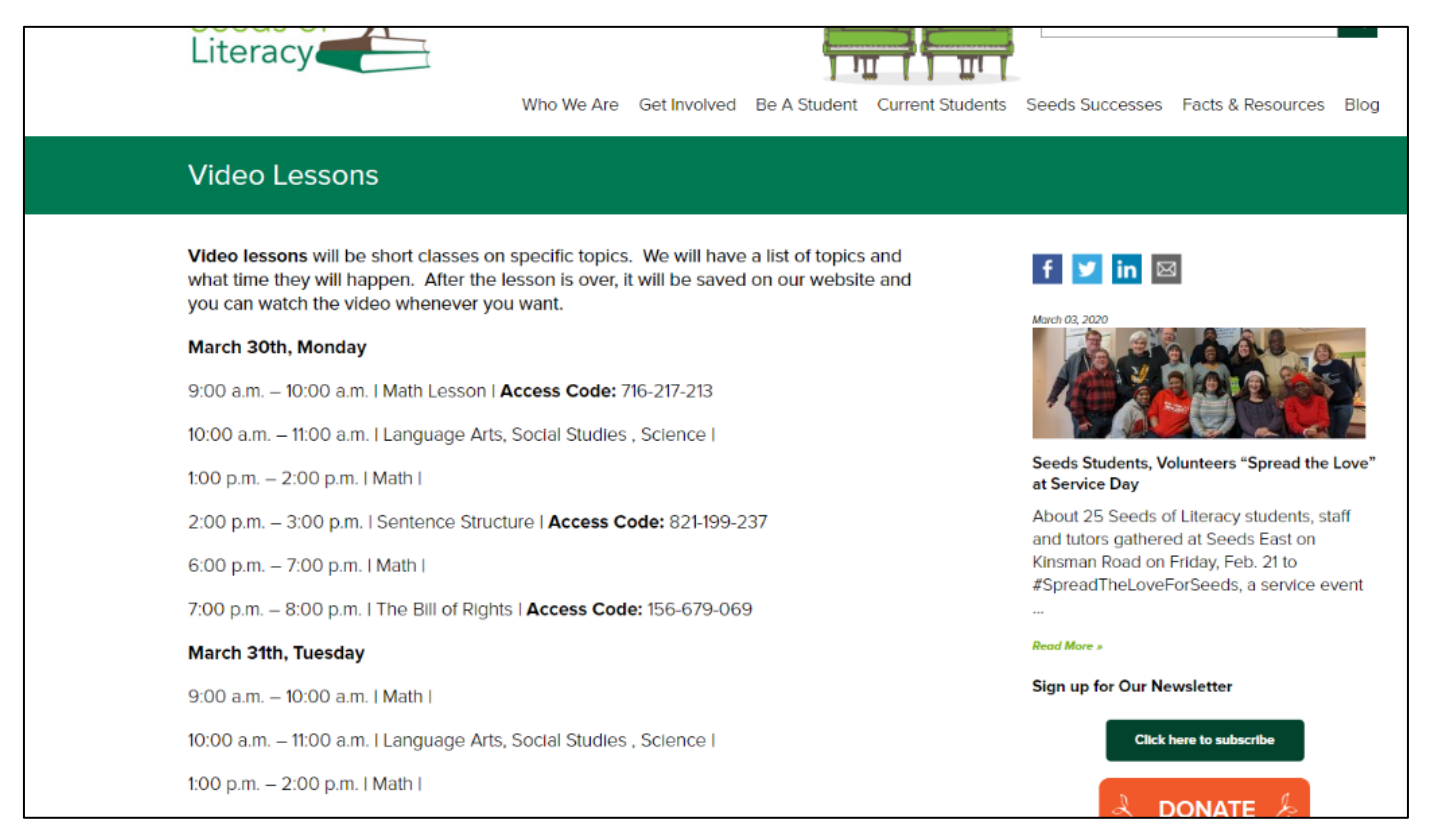

- 2) The lesson webpage is called GoToMeeting. The first time you go there, it will ask you to download an app. You cannot see the lesson until you download the app.
- Don't wait until the last minute! The app takes several minutes to download and install, so you should do that ahead of time.

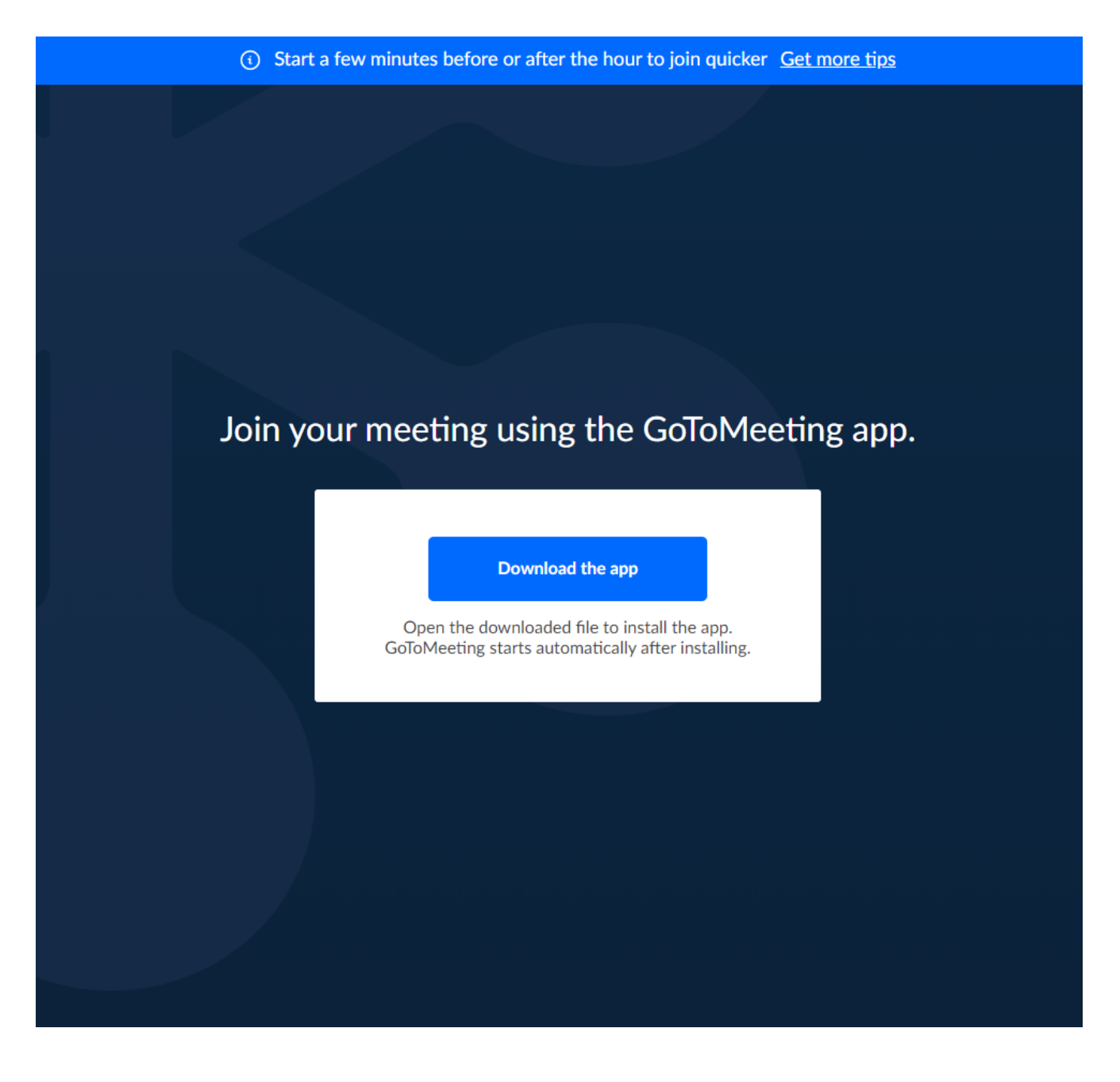

## Continue to the next

page

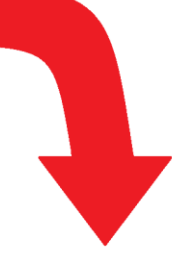

3) The app will appear in the bottom of your screen, like this:

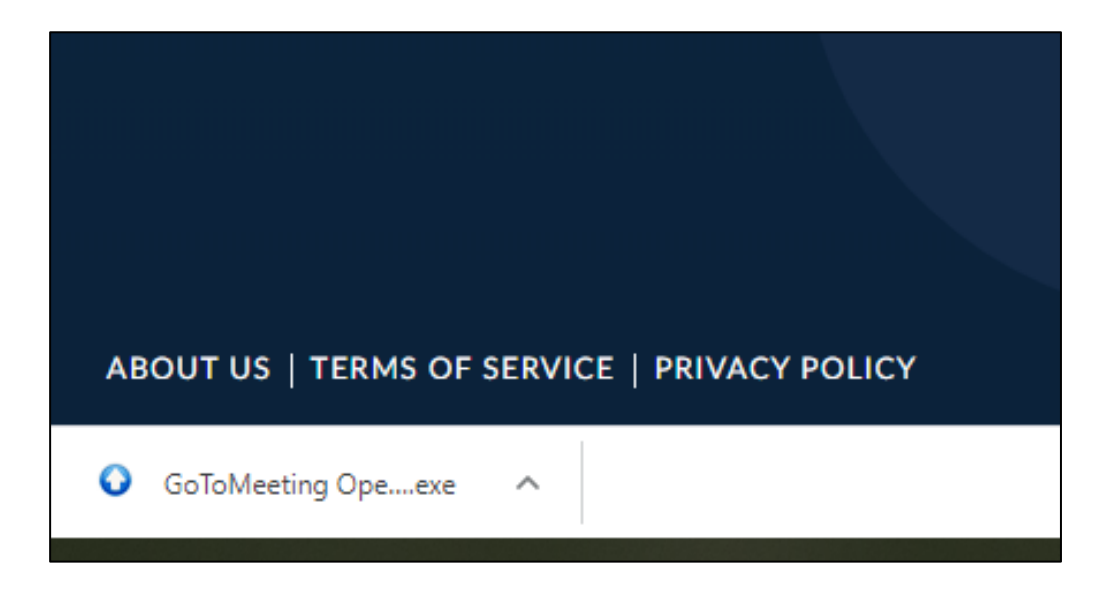

Click on this to open the meeting. It may take a minute to install and open.

If the tutor has not arrived, you will have to wait for them. That will look like this:

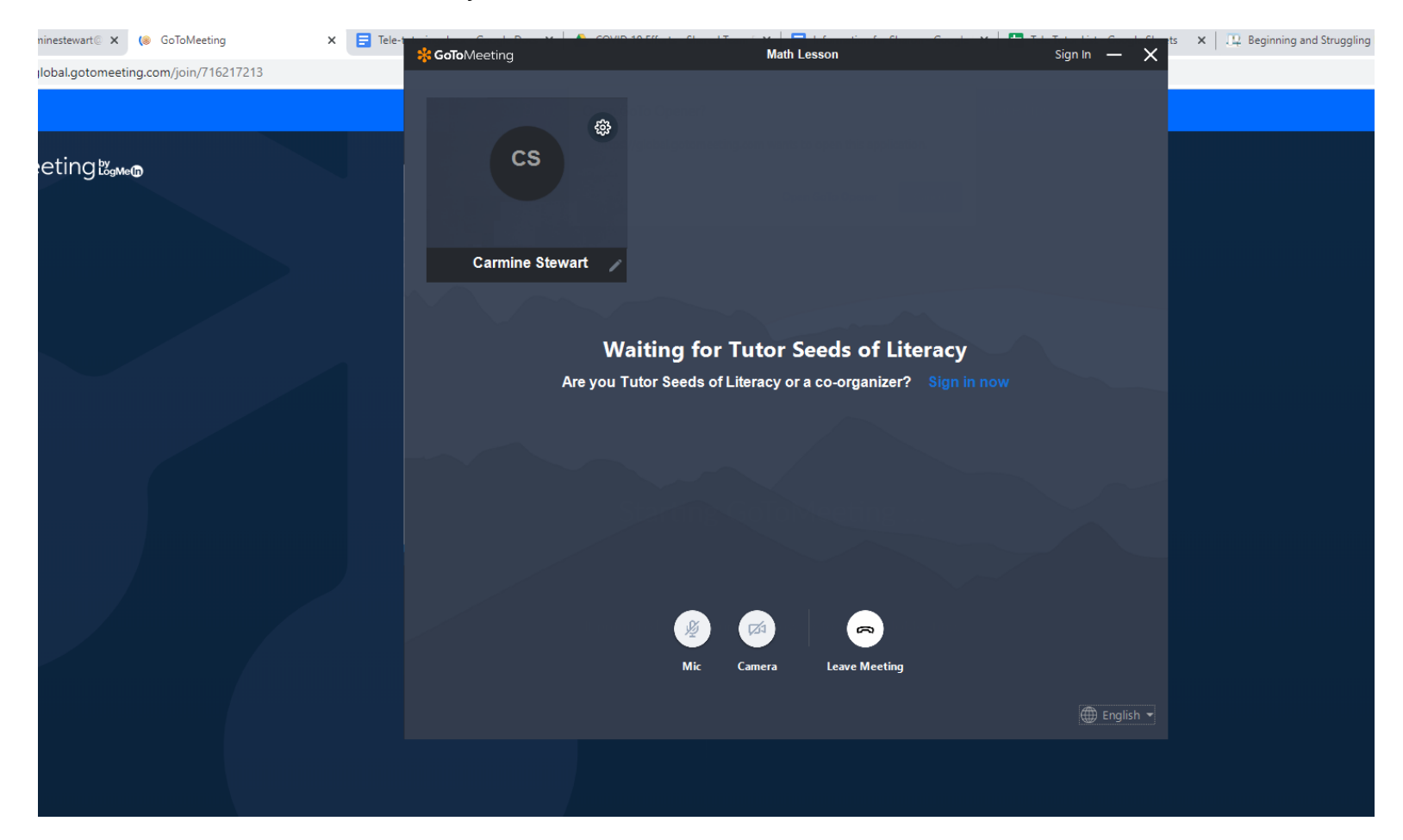

When the lesson begins, the tutor's face should appear on the screen.

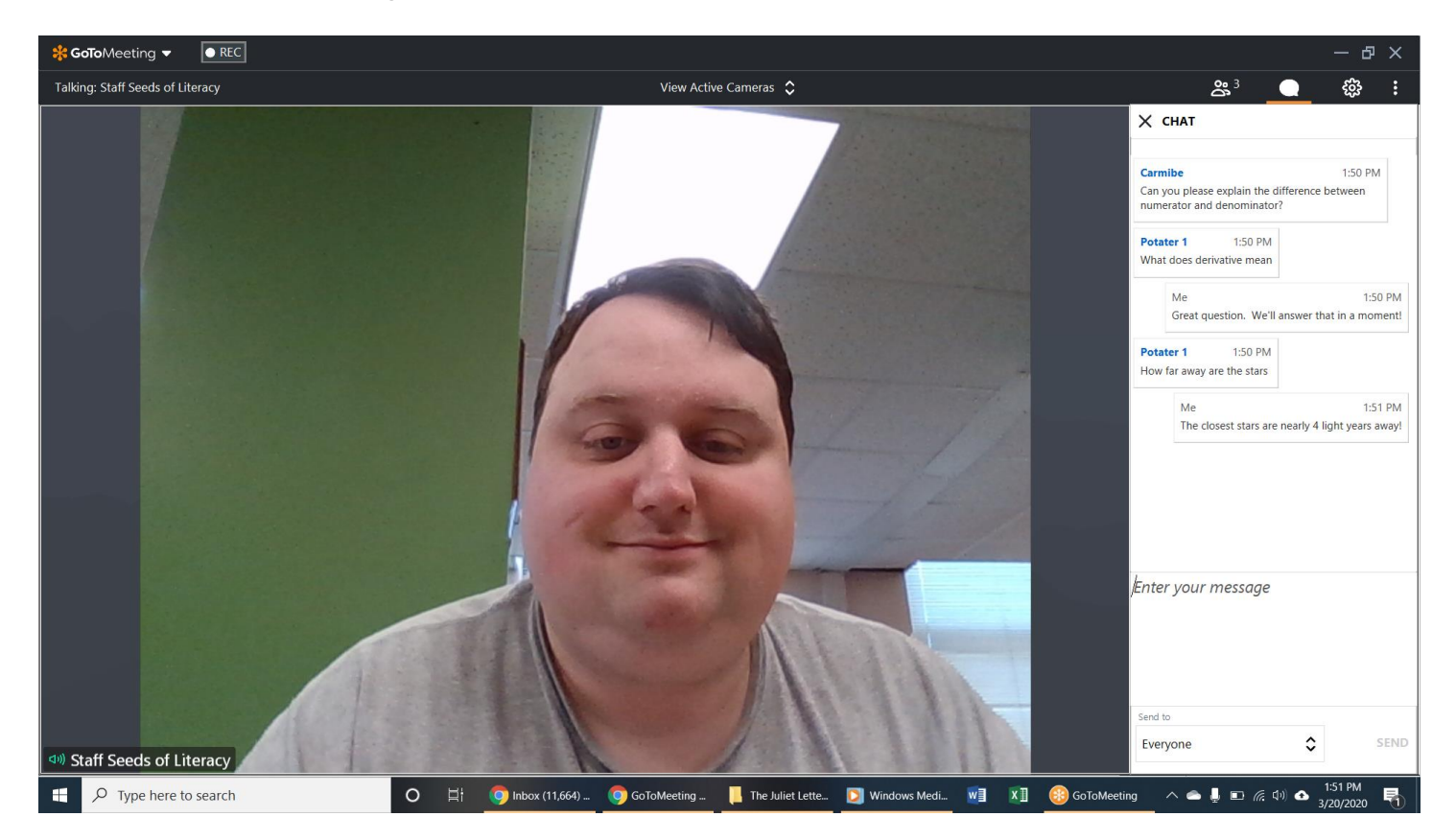

If you want to ask a question, click on the word bubble icon in the top right corner.

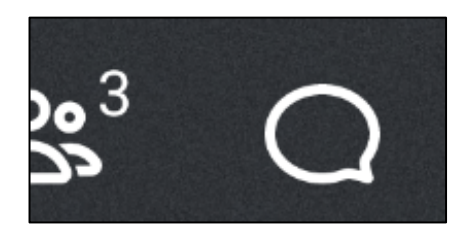

Continue to the next page

This will bring up a chat menu. You can type any questions or comments here.

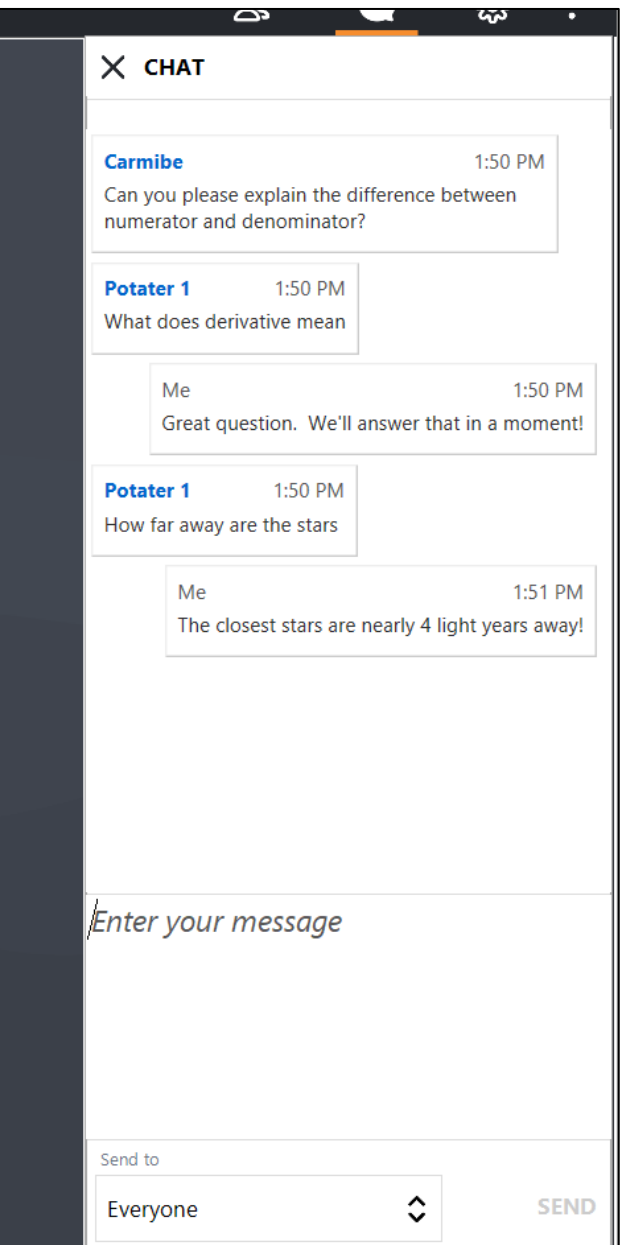

To watch lessons that already happened, go to the **Recorded Lessons** link on the **Student Resources** page. This will bring up a list of lessons for you to watch.